Réf : EBWGOO

# Google Workspace

## Travaillez en ligne avec les outils Google

#### **Objectif**

*Cette vidéo de formation vous présente dans le détail les principales applications disponibles avec Google Workspace : Gmail, Contacts, Agenda, Meet, Chat, Drive, Docs, Sheets, Slides et Forms ; elle a comme objectif de*  vous aider, en tant qu'utilisateur, à tirer le meilleur parti des principales applications de communication, de *collaboration et de productivité proposées par Google dans le cloud.* 

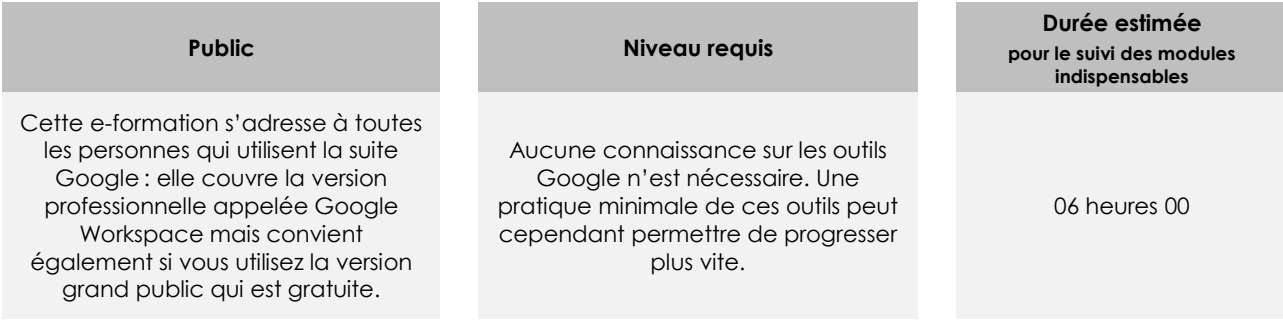

## Contenu pédagogique

## **Le module indispensable**

### Google Workspace – Travaillez en ligne avec les outils Google

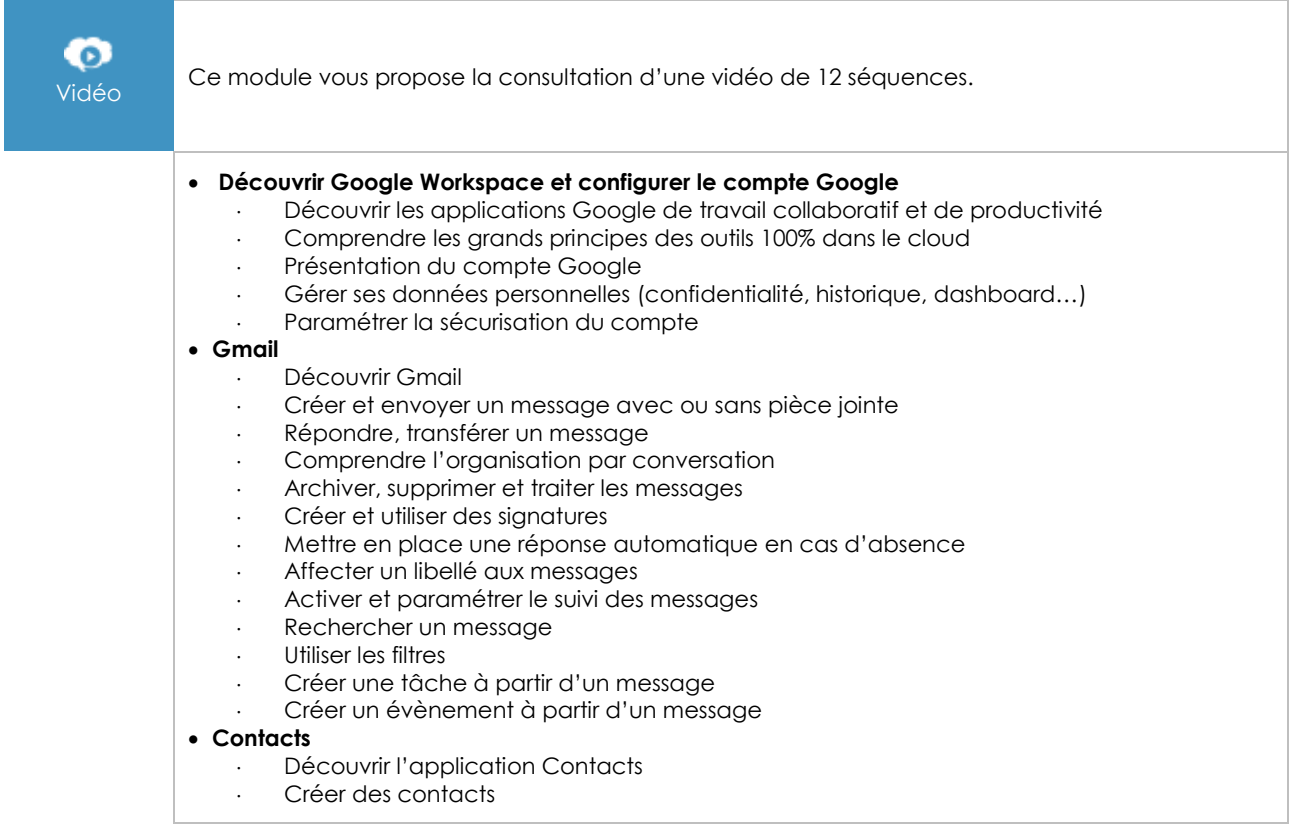

 $\overline{(eni)}$ 

- Gérer les contacts
- Créer et gérer des libellés
- Fusionner des contacts en double
- ⋅ Importer et exporter des contacts
- **Agenda**
	- Découvrir l'Agenda
	- Créer, modifier un événement/une réunion
	- Créer, un évènement périodique
	- ⋅ Ajouter des tâches à son agenda
	- Partager un agenda
	- ⋅ Ajouter un agenda partagé
	- ⋅ Ajouter d'autres agendas
	- Paramétrer l'Agenda
	- Gérer les notifications
- **Google Meet et Google Chat**
	- Découvrir Google Meet et Google Chat
	- Echanger avec Google Chat
	- Gérer les messages d'une conversation
	- Créer un salon
	- Gérer les notifications Google Chat
	- ⋅ Planifier/démarrer une visioconférence
	- ⋅ Présenter des éléments durant une visioconférence
	- Utiliser un tableau blanc
	- Les options d'une visioconférence
	- Rejoindre une visioconférence

#### • **Google Drive**

- Découvrir Google Drive
- Créer/déplacer un fichier ou un dossier
- ⋅ Accéder rapidement aux fichiers importants
- ⋅ Importer des fichiers
- Utiliser la recherche avancée
- Utiliser Drive pour PC pour synchroniser l'espace Google Drive et les dossiers de son ordinateur
- Utiliser Google Docs, Sheets, Slides hors connexion via Google Chrome
- Paramétrer Google Drive
- **L'environnement des applications Google Docs, Sheets, Slides et Forms**
	- Découvrir la page d'accueil de Google Docs, Sheets, Slides et Forms
	- Découvrir l'interface d'édition des applications Google
	- Gérer le dossier d'enregistrement d'un fichier créé dans Docs, Sheets, Slides ou Forms

#### • **Google Docs**

- Mettre en forme le texte
- ⋅ Utiliser les styles
- ⋅ Insérer une table des matières
- Insérer un saut de section ou un saut de page
- Insérer un en-tête ou pied de page
- ⋅ Créer et mettre en forme des tableaux
- ⋅ Vérification orthographique et traduction automatique
- Rechercher des informations ou des images dans les documents ou sur le Web

#### • **Google Sheets**

- Saisir et recopier des formules de calcul
- Trier/filtrer les données
- Créer une liste déroulante
- Créer et gérer un tableau croisé dynamique
- Créer un graphique
- Protéger des cellules ou une feuille pour certains utilisateurs

#### • **Google Slides**

- ⋅ Créer, gérer et mettre page les diapositives
- ⋅ Insérer et mettre en forme des objets
- ⋅ Créer des animations et des transitions
- Projeter une présentation

#### • **Google Forms**

- Créer une enquête en ligne
- Créer des sections dans un formulaire
- Tester, paramétrer et envoyer un formulaire
- Exploiter les réponses
- **Partager et collaborer autour des documents Google**
	- ⋅ Partager un dossier ou un fichier avec des personnes spécifiques
	- Partager un dossier ou un fichier via un lien
	- ⋅ Gérer les documents partagés avec vous
	- ⋅ Utiliser un Drive partagé
	- Partager un fichier depuis Google Docs, Sheets ou Slides
	- ⋅ Ajouter des commentaires à un document
	- ⋅ Suggérer des modifications et chater sur un document
	- Utiliser l'historique des versions et le tableau de bord des activités

## **Le module en complément**

## Google Workspace – Travaillez en ligne avec les outils Google

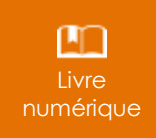

Ce module vous propose la consultation d'un support de cours numérique.